# **Инструкция по программированию и настройке накладного реле Philio PAN11**

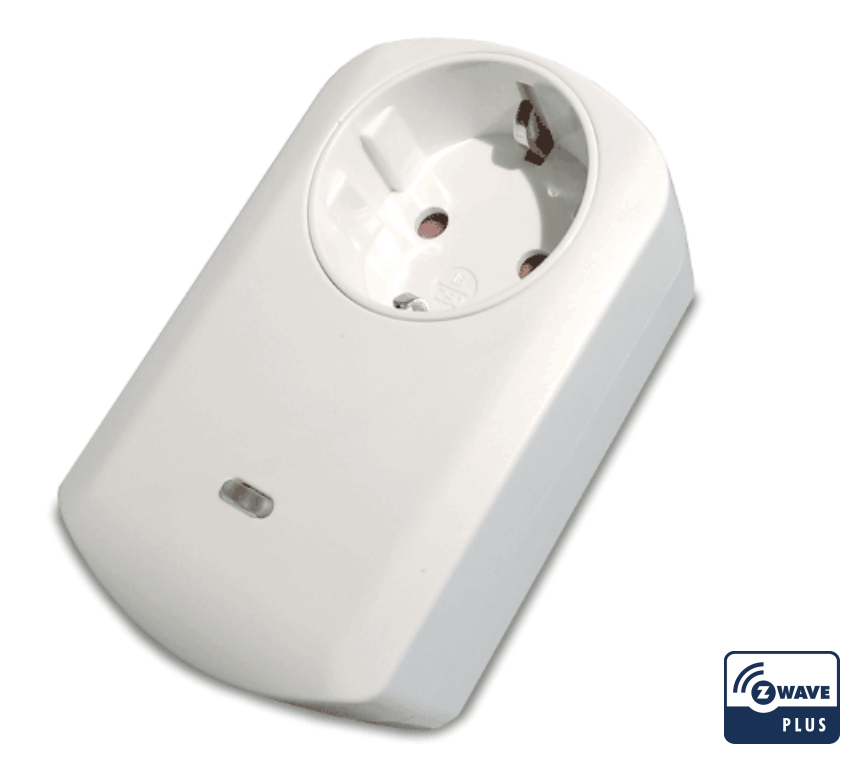

Модуль реле PAN11 постоянно подключен к сети 220 В и является приемо-передатчиком в сети Z-Wave. Модуль PAN11 подключается в существующую розетку и позволяет управлять нагрузкой удаленно. Модуль поддерживает шифрование (по спецификации протокола Z-Wave-Plus). Поддерживаемые классы команд с и без шифрования не отличаются.

Модуль способен определять мгновенную потребляемую мощность (до 3 кВт) и ток перегрузки (до 14.5 А при резистивной нагрузке). В случае перегрузки модуль отключится и перестанет реагировать на нажатия кнопки, диод под сервисной кнопкой будет часто моргать. Перезагрузить модуль и сбросить блокировку можно, переподключив модуль.

# **Добавление/исключение в/из сети Z-Wave**

На устройстве есть сервисная кнопка с диодом на лицевой стороне устройства. Эта кнопка позволяет включать/выключать, добавлять, исключать, сбрасывать устройство на заводские настройки. При первом поключении к питанию диод загорается и гаснет раз в полсекунды. Это означает, что модуль не подключен к сети и запускает процедуру автодобавления к сети Z-Wave.

## **Автодобавление**

Функция автодобавления работает до тех пор, пока устройство включено и не зарегистрировано в сети Z-Wave.

ВАЖНО: функция автодобавления работает по 2 минуты, в течение которых в эфир отправляется запрос

подключения каждые несколько секунд. В отличие от «Добавления» в таблице далее, автоматическая процедура продолжается независимо от нажатий сервисной кнопки.

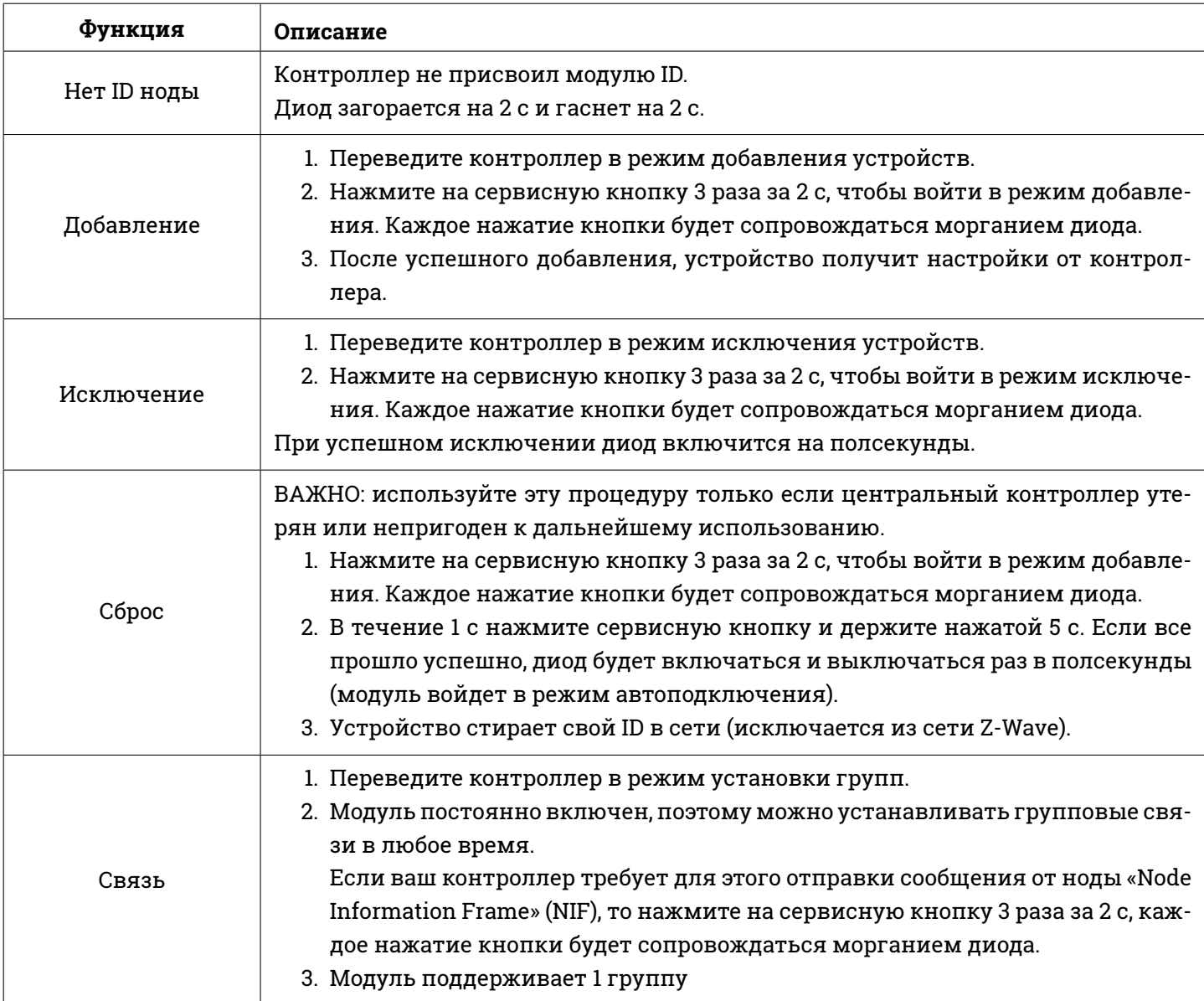

# **Индикация**

Определить текущий режим работы модуля можно по индикаторному диоду под сервисной кнопкой.

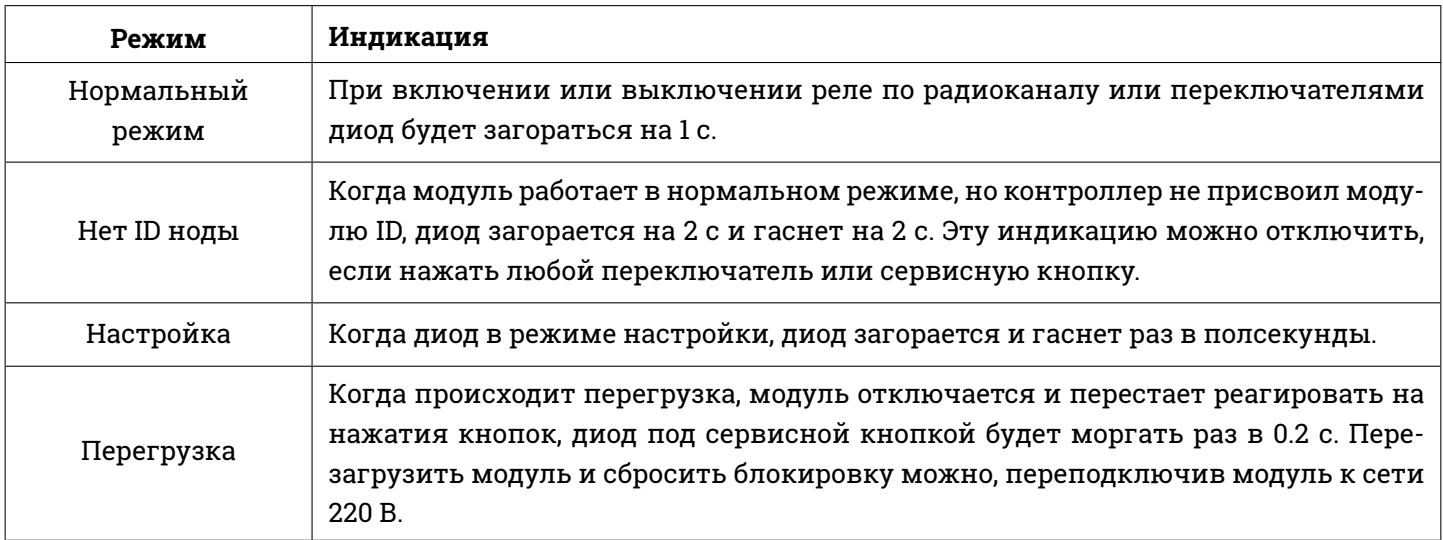

## **Выбор места установки**

- 1. Не направляете устройство на окно и не подвергайте воздействию прямого солнечного света. Не устанавливайте в месте с повышенной влажностью или большим количеством пыли.
- 2. Температура окружающего воздуха должна быть 0–40°C.
- 3. Не устанавливайте модуль вблизи нагревательных приборов, взрывоопасных и горючих веществ
- 4. Возможен нагрев модуля при работе.

## **Установка**

- 1. Установите устройство модуль в розетку в непосредственной близости от подкючаемого прибора
- 2. Подключите нагрузку в модуль. Потребляемый ток не должен превышать 13 А
- 3. Включите нагрузку
- 4. Нажмите на кнопку для ручного включения (диод загорится) или выключения (диод погаснет) подключенной нагрузки

## **Программирование**

## **1 Basic Command Class/Binary Switch Command Class**

Модуль отвечает на стандартные Z-Wave команды BASIC и BINARY\_SWITCH.

## **1-1 BASIC\_GET/BINARY\_SWITCH\_GET**

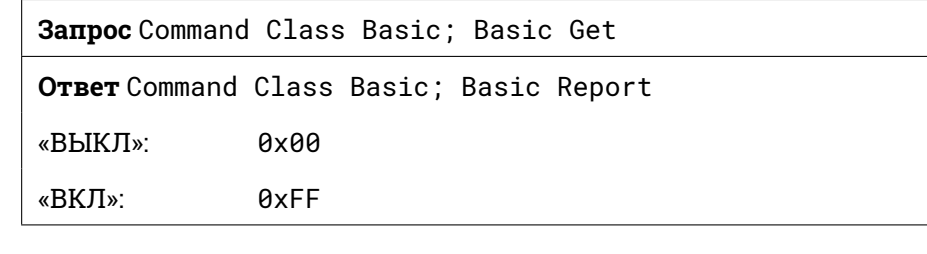

**Запрос** Command Class Switch Binary; Switch Binary Get **Ответ** Command Class Switch Binary; Switch Binary Report «ВЫКЛ»: 0x00 «ВКЛ»: 0xFF

## **1-2 BASIC\_SET/BINARY\_SWITCH\_SET**

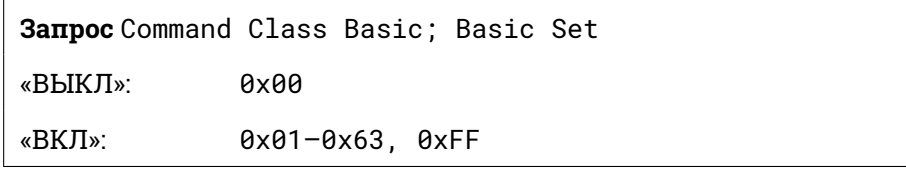

**Запрос** Command Class Switch Binary; Switch Binary Set «ВЫКЛ»: 0x00 «ВКЛ»: 0x01–0x63, 0xFF

## **2 Группы Z-Wave (Association Command Class V2)**

Модуль можно настроить для отправки команд связанным устройствам Z-Wave. Поддерживается 1 группа с 1 нодой. Поддерживаются команды SWITCH\_BINARY\_REPORT, METER\_REPORT\_COMMAND\_V3 и ALARM\_REPORT.

Группе 1 (контроллеру) модуль отправляет состояние реле, мгновенную мощность потребления в Вт, значение потребленной энергии в кВт*·* ч.

## **3 Автоматические сообщения группе 1**

## **3-1 Сообщение о событии «ВКЛ»/«ВЫКЛ»**

При включении или выключении реле отправляется сообщение ноде группы 1.

**Ответ** Command Class Switch Binary; Switch Binary Report «ВЫКЛ»: 0x00 «ВКЛ»<sup>·</sup> AxFF

## **3-2 Сообщение об изменении потребления более, чем на 5%**

При изменении энергопотребления более, чем на 5%, модуль отправляет значение мгновенной мощности нодам группы 1.

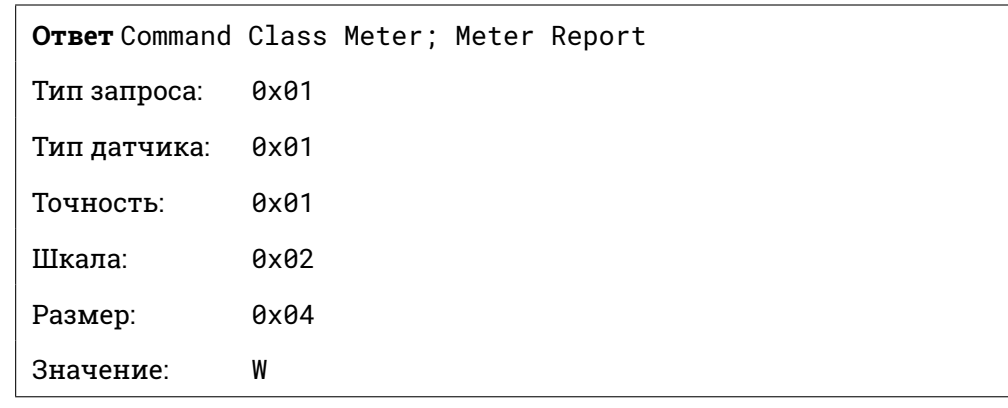

## **3-3 Сообщение о перегрузке**

При перегрузке модуль отправляет сообщение соответствующим группам.

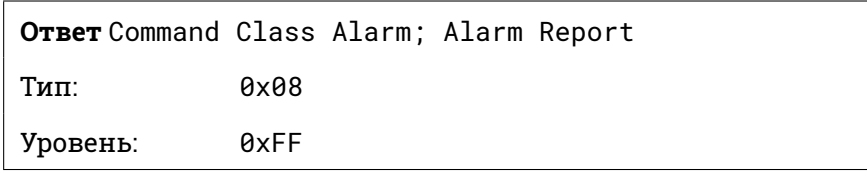

## **4 Ответ на запрос Meter Get**

Модуль отправяет свое текущее энергопотребление в Вт (1), потребленную энергию в кВт*·* ч (2), напряжение на нагрузке в В (3), ток нагрузки в А (4), коэффициент мощности (5) контроллеру в ответ на команду Meter Get.

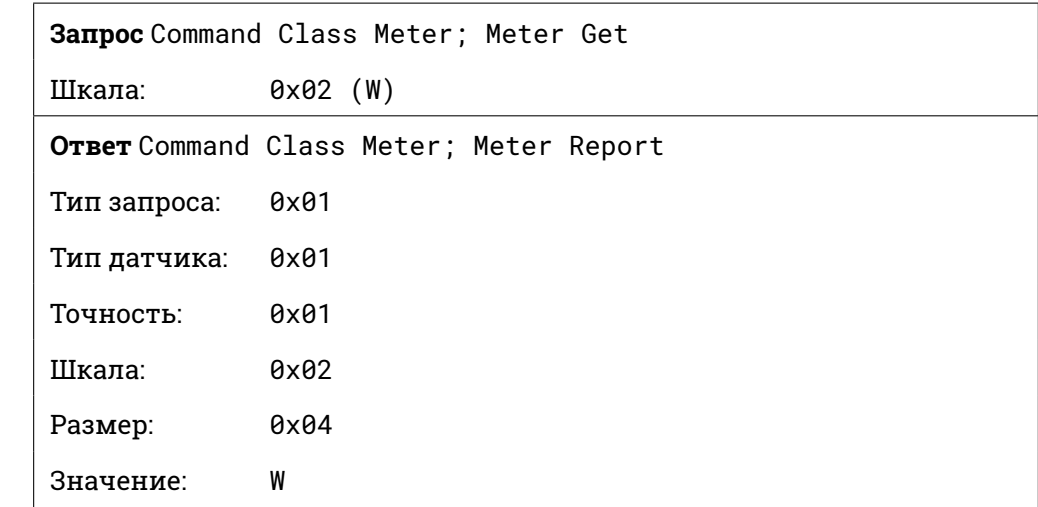

#### **Пример:**

Полученное значение: 0x000003EA

Мощность в Вт: 0.110*×*3EA<sup>16</sup> =100.2 Вт

## **4-2 Потребление электроэнергии (кВт***·***ч)**

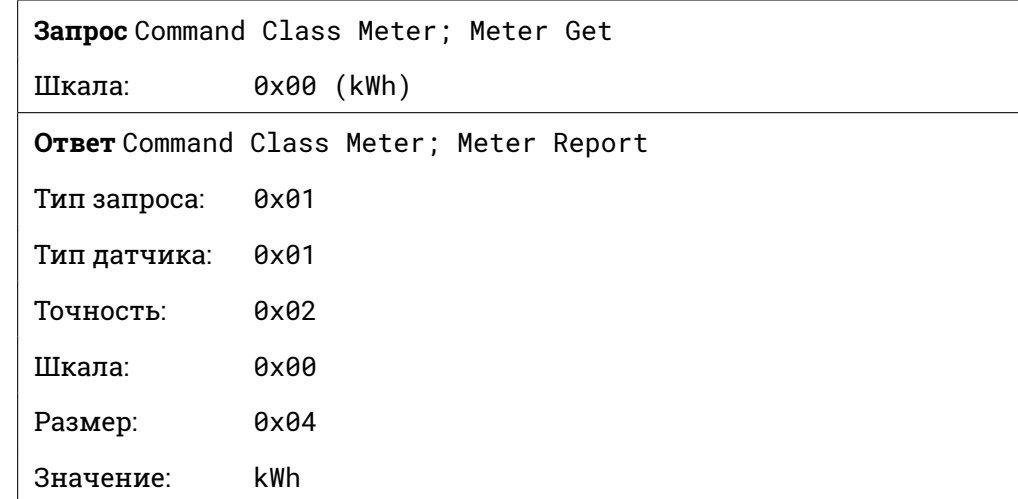

## **Пример:**

Полученное значение: 0x000138A3

Потребление в кВт·ч: 0.01<sub>10</sub>×138А3<sub>16</sub> =800.35 кВт·ч

**4-3 Очистка значения потребленной электроэнергии (кВт***·***ч)**

**Запрос** Command Class Meter; Meter Reset

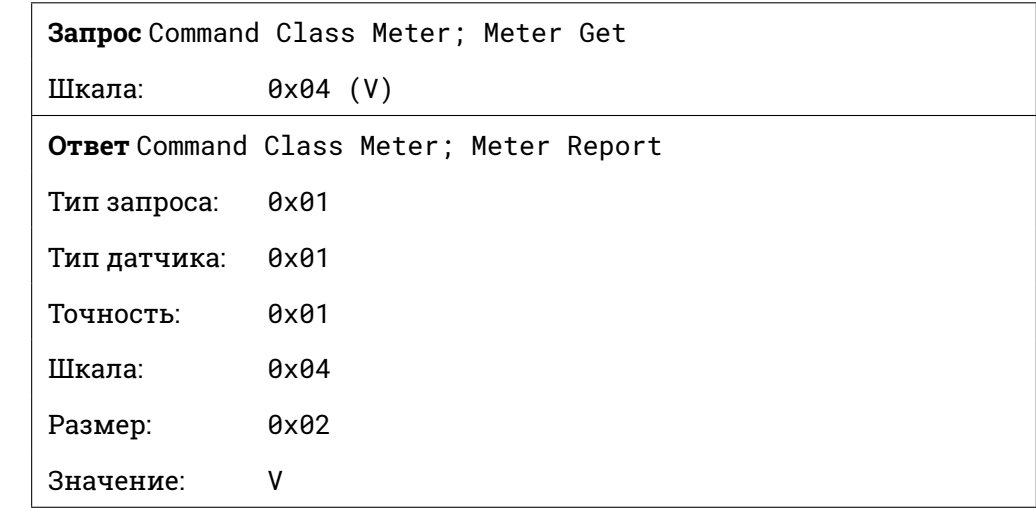

## **Пример:**

Полученное значение: 0x0901 Напряжение в В:  $0.1_{10} \times 901_{16} = 230.5$  В

## **4-5 Ток нагрузки (А)**

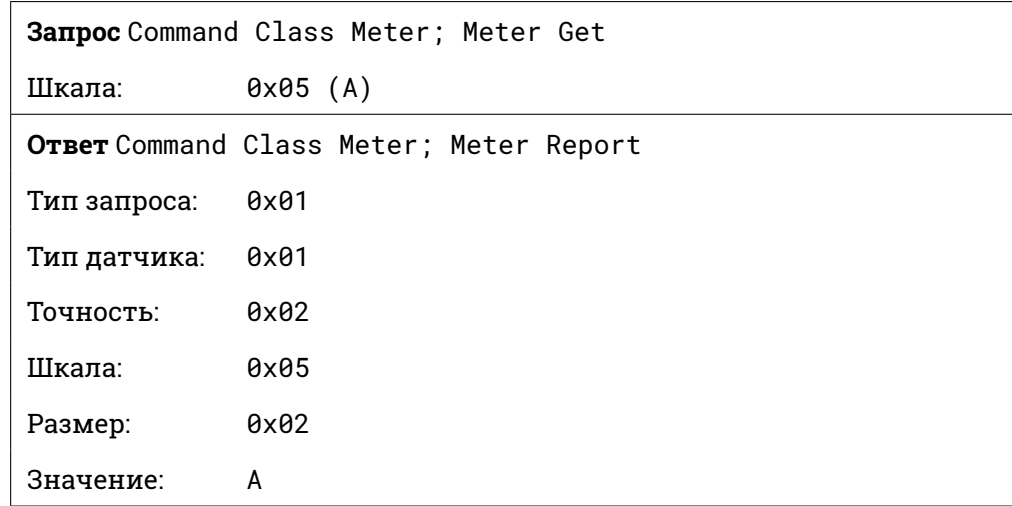

## **Пример:**

Полученное значение: 0x0121 Ток нагрузки в А:  $0.01_{10} \times 121_{16} = 2.89$  А

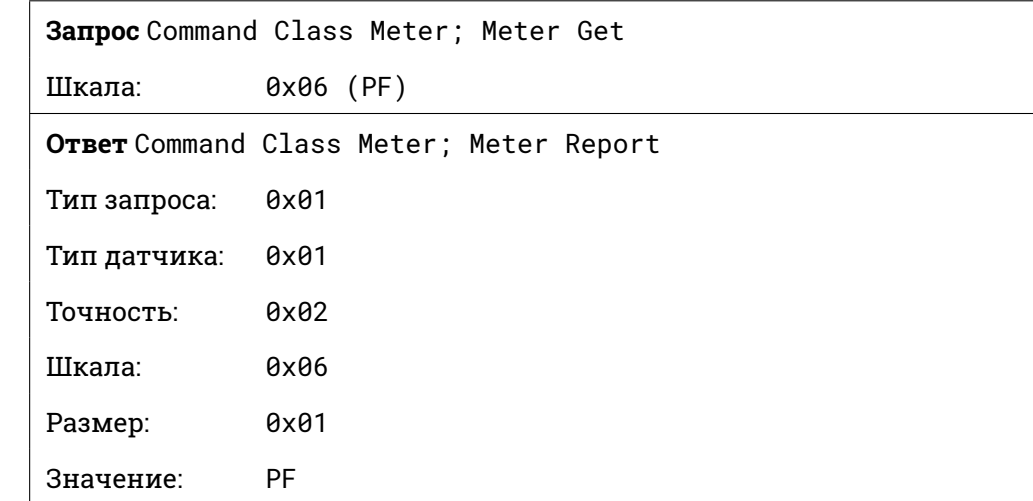

## **Пример:**

Полученное значение: 0x63 Коэффициент:  $0.01_{10}\times 63_{16} = 0.99 = 99\%$ 

## **5 Параметры Z-Wave**

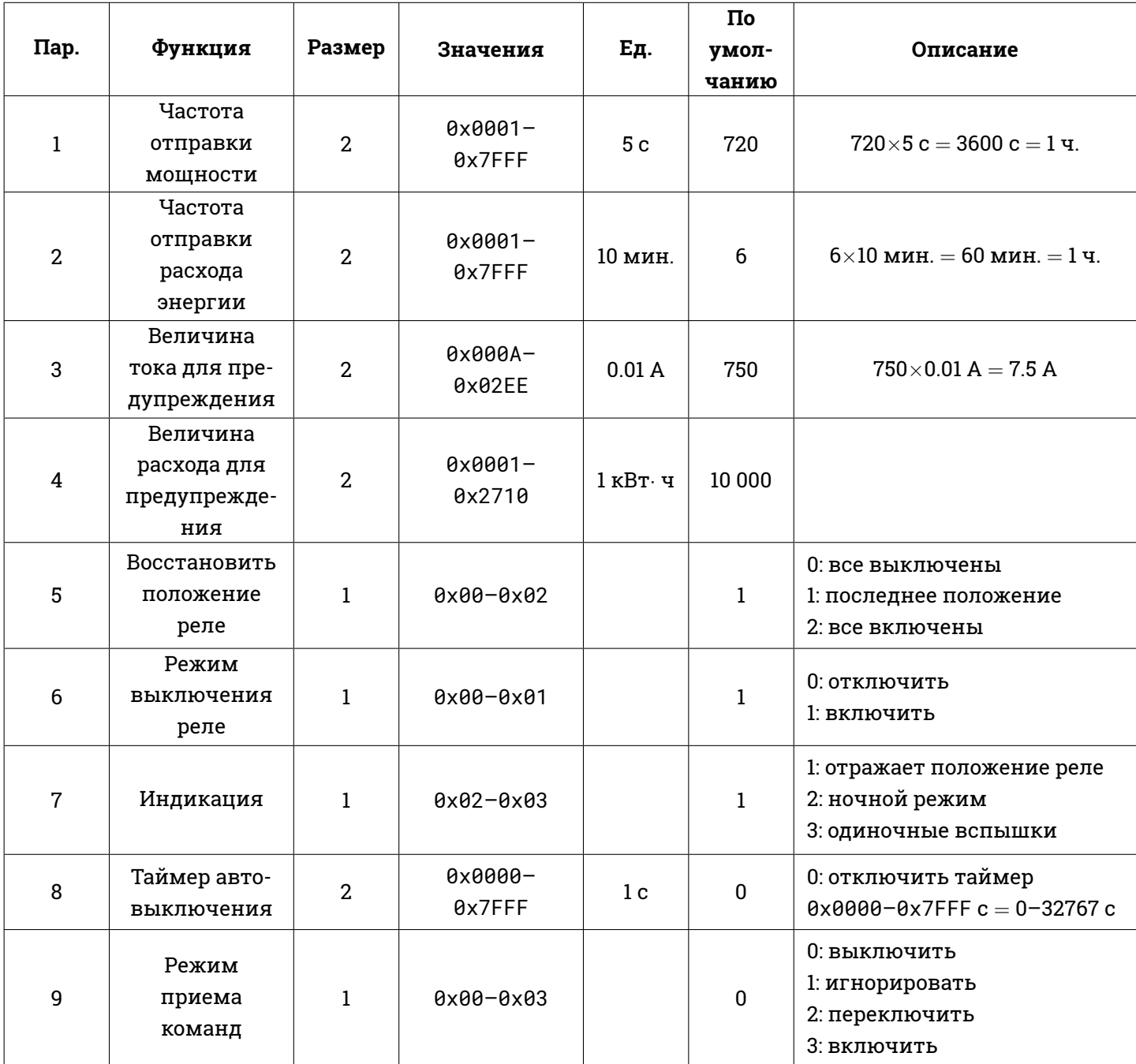

## **5-1 Частота отправки мощности**

Интервал отправки значения мгновенной мощности, от 5 с до 45 ч.

## **5-2 Частота отправки расхода энергии**

Интервал отправки значения расхода электроэнергии, от 10 мин. до 227.5 дней.

## **5-3 Величина тока для предупреждения**

Величина тока, при которой происходит отправка сообщения Meter Report с его текущим значением.

## **5-4 Величина расхода для предупреждения**

Количество израсходованной электроэнергии, при которой происходит отправка сообщения Meter Report с ее текущим значением.

## **5-5 Восстановить положение реле**

При пропадании и восстановлении питания положение реле устанавливается в соответствии с этим параметром. По умолчанию это состояние до отключения питания.

#### **5-6 Режим выключения реле**

При параметре, установленном в 0, модуль не реагирует на команду выключения. Кнопка ручного управления при этом не работает на включение/вылючение. Модулю можно только отправить команду включения, что полезно, если к нему подключена нагрузка, требующая постоянно включенного питания.

#### **5-7 Индикация**

#### **5-7-1 По положению реле**

Диод (вкл./выкл.) отражает текущее положение реле: включено или выключено.

## **5-7-2 Ночной режим**

Обратно индикации по положению реле: если реле включено, то диод выключен и наоборот.

## **5-7-3 Одиночные вспышки**

Диод одноератно загорается при изменении состояния реле.

## **5-8 Таймер автовыключения**

При любом включении реле начинает отсчет таймер. По истечении установленного времени модуль выкючается. Таймер можно отключить, установив праметр в 0.

## **5-9 Режим приема команд**

Параметр определяет, как интерпретировать полученные команды выключения Basic Set, Binary Switch Set, Switch All Off:

0: выключить реле;

1: игнорировать команду;

- 2: изменить состояние реле на противоположное;
- 3: включить реле.

## **6 Protection Command Class**

PAN11 поддерживает Protection Command Class V2 и может защитить от случайного вмешательства в его работу, в т.ч. от выключения отправкой команды «No RF Control».

Можно установить защиту «задержкой», при этом нажатие на сервисную кнопку или на клавиши выключателя должны быть не короче 1 с.

## **7 Обновление прошивки «по воздуху» (OTA)**

Модуль использует чип 500-й серии и поддерживает обновление «по воздуху».

## **8 Классы команд**

COMMAND\_CLASS\_ZWAVEPLUS\_INFO COMMAND\_CLASS\_VERSION COMMAND\_CLASS\_MANUFACTURER\_SPECIFIC\_V2 COMMAND\_CLASS\_SECURITY COMMAND\_CLASS\_DEVICE\_RESET\_LOCALLY COMMAND\_CLASS\_ASSOCIATION\_V2 COMMAND\_CLASS\_ASSOCIATION\_GRP\_INFO COMMAND\_CLASS\_POWERLEVEL COMMAND\_CLASS\_SWITCH\_BINARY COMMAND\_CLASS\_BASIC COMMAND\_CLASS\_SWITCH\_ALL COMMAND\_CLASS\_PROTECTION COMMAND\_CLASS\_FIRMWARE\_UPDATE\_MD\_V2 COMMAND\_CLASS\_CLASS\_METER\_V3 COMMAND\_CLASS\_CLASS\_CONFIGURATION

## **Устранение неисправностей**

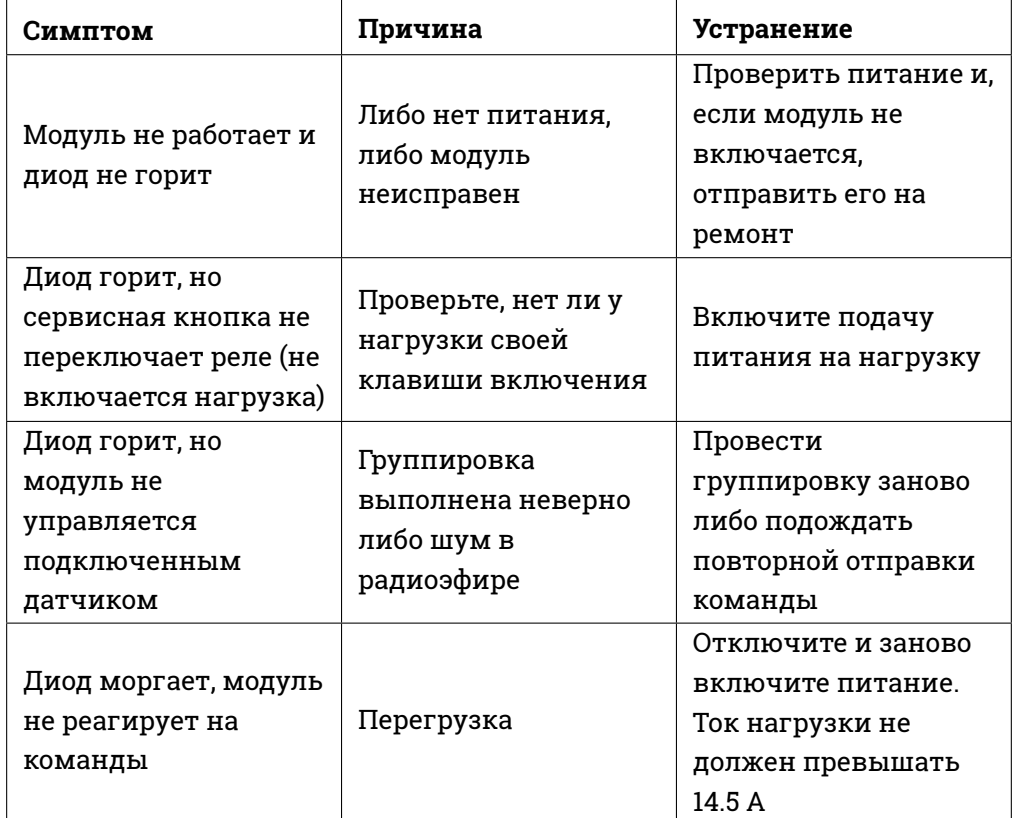

# **Параметры**

Рабочее напряжение 230 В 50 Гц

Ток нагрузки 13 А (резистивная)

Сигнал на частоте 869 MHz, (модель PAN11).

Дальность от 40 м (в здании) до 100 м (в прямой видимости).

Рабочая температура от 0°C до 40°C. Только для использования в помещении.

Данная инструкция может исправляться и дополняться без отдельного уведомления.

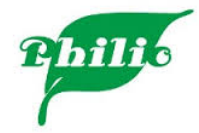

Группа Компаний ИМАГ [info@emag.ru](mailto:info@emag.ru) [www.emag.ru](https://www.emag.ru) © Philio Technology Corp. 2017 © ГК ИМАГ 2017